# Microsoft PowerPoint 2019 (Créer des présentations)

# raccourcis clavier

Remarque: Nous avons une page séparée pour les raccourcis clavier du diaporama PowerPoint .

#### Raccourcis fréquemment utilisés

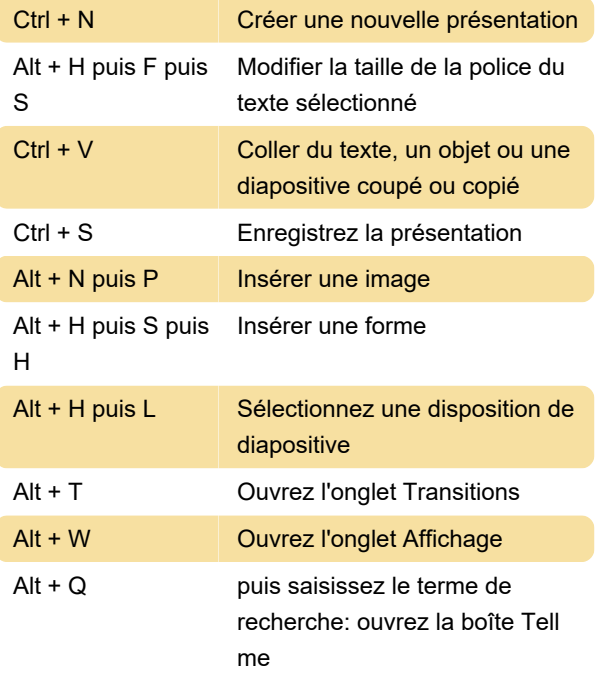

#### Travailler dans les onglets du ruban avec le clavier

Pour accéder à la liste des onglets du ruban, appuyez sur Alt; pour accéder directement à un onglet, appuyez sur un raccourci clavier.

Pour vous déplacer entre les commandes, appuyez sur la touche Tab ou sur Maj + Tab . Vous avancez ou reculez dans les commandes dans l'ordre. Vous pouvez également appuyer sur les touches fléchées.

### Ruban: modifier la mise au point à l'aide du clavier

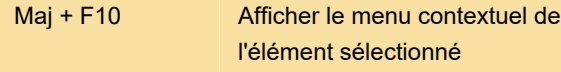

#### Sélectionnez du texte et des objets

Maj + Flèche vers le haut Sélectionnez une ligne vers le haut (avec le curseur au début d'une ligne)

Ctrl + A (en mode Trieuse de diapositives) Sélectionnez toutes les diapositives

### Supprimer et copier du texte et des objets

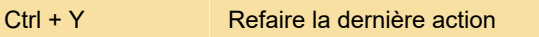

#### Déplacez-vous et travaillez dans les tableaux

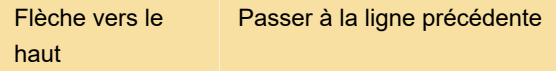

#### Modifier un objet lié ou incorporé

1. Pour sélectionner l'objet souhaité, appuyez sur Tab ou Maj + Tab

2. Pour ouvrir le menu de raccourcis, appuyez sur Maj  $+ F10$ 

#### Mettre en forme du texte: Modifier ou redimensionner une police

Ctrl + Maj + > Augmentez la taille de la police

## Format du texte: Formatage des caractères Apple

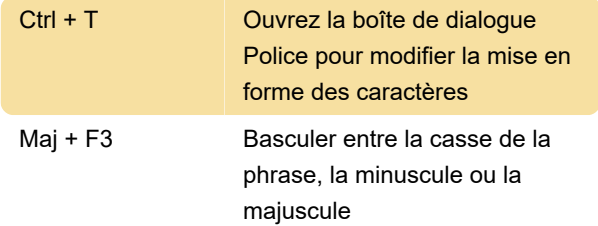

## Insérer et répondre aux commentaires

Utilisez la commande Insérer un commentaire (Alt + N puis L) pour ouvrir le volet Commentaires avant d'utiliser ces raccourcis clavier.

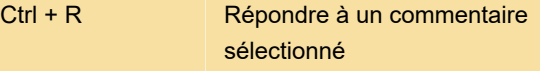

## Modifier l'ordre des diapositives ou des sections dans un jeu de diapositives

Source: Support Microsoft Office

Dernière modification: 31/12/2019 11:50:59

Plus d'information: [defkey.com/fr/creer](https://defkey.com/fr/creer-presentations-raccourcis-clavier?filter=basic)[presentations-raccourcis-clavier?filter=basic](https://defkey.com/fr/creer-presentations-raccourcis-clavier?filter=basic)

[Personnalisez ce PDF...](https://defkey.com/fr/creer-presentations-raccourcis-clavier?filter=basic?pdfOptions=true)